# Mobile Broadband MF626 USB Stick

# **Quick User Guide**

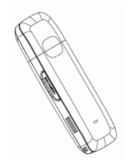

#### Introduction

The Mobile Broadband MF626 USB Stick is a multi-mode, 3G USB modem, working in HSDPA/ UMTS/ EDGE/ GPRS/ GSM networks. With USB interface connecting to a laptop or a desktop PC, it integrates the functionality of a modem and a mobile phone (SMS), and combines mobile communication with Internet perfectly. It supports data and SMS services through the mobile phone network, enabling you to communicate anytime and anywhere.

## **Specification**

The following table shows the specification of your device.

| Interface Type              | USB 2.0 high speed                                  |  |
|-----------------------------|-----------------------------------------------------|--|
| Systems supported           | Supports most types of laptop and desktop PC.       |  |
| Operating systems supported | Windows 2000, XP SP2, Vista<br>MAC OS               |  |
| Functions                   | SMS service, Data service, Applications management, |  |
|                             | Data concurrent, support MicroSD card, etc.         |  |
| Network Standards.          | HSDPA/UMTS/EDGE/GPRS/GSM                            |  |
| Transmission                | UMTS: 384Kbps UL                                    |  |
|                             | HSDPA: 3.6Mbps DL                                   |  |
| Dimension                   | 69 mm x 26.5mm x 12 mm                              |  |

| Weight             | About 30g                |
|--------------------|--------------------------|
| T-Flash Capability | Support up to 4G MicroSD |

### Getting to know your device

The following figure shows the appearance of the MF626. It is only for your reference. The actual product may be different.

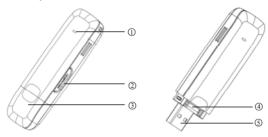

① Indicator

It indicates your modem status.

② Memory card slot (MicroSD card)

It is where you insert memory card (MicroSD card).

3 Modem cap

It protects your modem USB port when it is not used.

@ SIM/USIM card slot

It is where you insert the subscriber identity module/UMTS subscriber identity module (SIM/USIM) card.

3 USB connector

Connect your modem to the laptop or desktop computer.

# **Hardware Installation**

#### 1) Insert the SIM/USIM card into the USB modem:

To install SIM/USIM card

- First, remove the modem cap so that the USB connector is visible.
- Pull the plastic socket above the USB connector out.

**Note:** Do not pull the socket out too hard as the socket is fixed to the modem and the socket will get damaged.

 Then insert the SIM/USIM card into the socket, here make sure that metal contact area faces the modem.

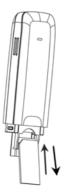

 Insert the plastic socket into the modem. You can hear a click when the SIM/USIM card locks in place.

To Remove the SIM/USIM card from the USB modem

- First remove the modem.
- Pull the plastic socket gently, and you can hear a click when the SIM/USIM card gets unlocked.
- Remove the SIM/USIM card.

#### 2) Install the MicroSD card into the USB modem:

Install MicroSD card in the USB modem, if you want to use it.

Insert the MicroSD card into the MicroSD slot from the side of the modem. The following picture indicates the correct inserting direction.

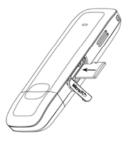

The driver of the MicroSD card will be installed automatically when the modem driver is installed.

#### 3) Connect the USB modem to your PC:

- Plug the USB modem into your computer's USB port and make sure that it is tightly inserted.
- The OS automatically detects and recognizes new hardware and starts the installation wizard

#### **Software Installation**

On different operating systems, the installation and removal procedures may differ. Follow the system prompts during operation.

#### 1) For Windows OS

Your system will start the software setup process automatically when you connect the modem to your computer correctly. Follow the system prompts to complete the software installation. If the system does not launch installation automatically, you can run the installation program in path of My Computer  $\rightarrow$  ZTEMODEM  $\rightarrow$  AutoRun.exe.

#### 2) For Mac OS

The system will automatically display a **ZTEMODEM** CD-ROM icon on the desktop, when you connect the modem to your computer correctly. Double click the installation software package in the **ZTEMODEM**, and follow the system prompts to complete the software installation

# Safe Removal from your system

Close the ZTE modem management software, and then remove your modem safely.

# How to use your modem

Enable quick operation of the following functions:

### 1) For Windows OS

|   | Internet  | Click "Connect" button to connect to the Internet.                                                           |
|---|-----------|----------------------------------------------------------------------------------------------------|
|   | SMS       | Click "New Message" button, enter recipient's number and content, and then click "Send" to send new message. |
|   | PhoneBook | Click "New"→ "New Contact" to add a new contact.                                                             |
| × | Settings  | Set the configuration for the USB modem.                                                                     |
| ? | Help      | Show the help information.                                                                                   |

#### 2) For Mac OS

|   | Internet    | Click "Connect" button to connect to the Internet.    |
|---|-------------|-------------------------------------------------------|
| 1 | Dial Record | View related information for your internet operation. |
| × | Settings    | Set the configuration for the USB modem.              |
| i | Help        | Show the help information.                            |

## **Safety Warning**

#### To the owner

- The use of electronic transmitting devices is forbidden in aircraft, at petrol stations and in hospitals. Please observe and obey all warning signs and switch off your modem in these conditions.
- Operating USB modem may interfere with medical devices like hearing aides and pacemakers.
- Be aware of warning signs in places such as oil refineries or chemical factories where there are explosive gases or explosive products being processed.
- Store the USB modem out of the reach of children. The USB modem may cause

injury if used as a toy or may be damaged by rough play or moisture.

### Using your USB Modem

- Only use original accessories supplied by the manufacturer. Using unauthorized accessories may invalidate your warranty.
- Avoid using the USB modem near or inside metallic structures or establishments that can emit electromagnetic waves.
- The USB Modem is not waterproof, please keep it dry and store it in a cool place out of direct sunlight.
- Handle the USB modem with care. Don't drop, bend, knock or treat it harshly to avoid damage to the unit.
- There are no user serviceable parts. Dismantling the unit will invalidate the warranty.
- Operating temperature range of -10°C ~ +55°C and humidity 5%~95% are recommended.